# Flygledartorn FAQ

## **Inera**

#### <span id="page-0-0"></span>**Innehållsförteckning**

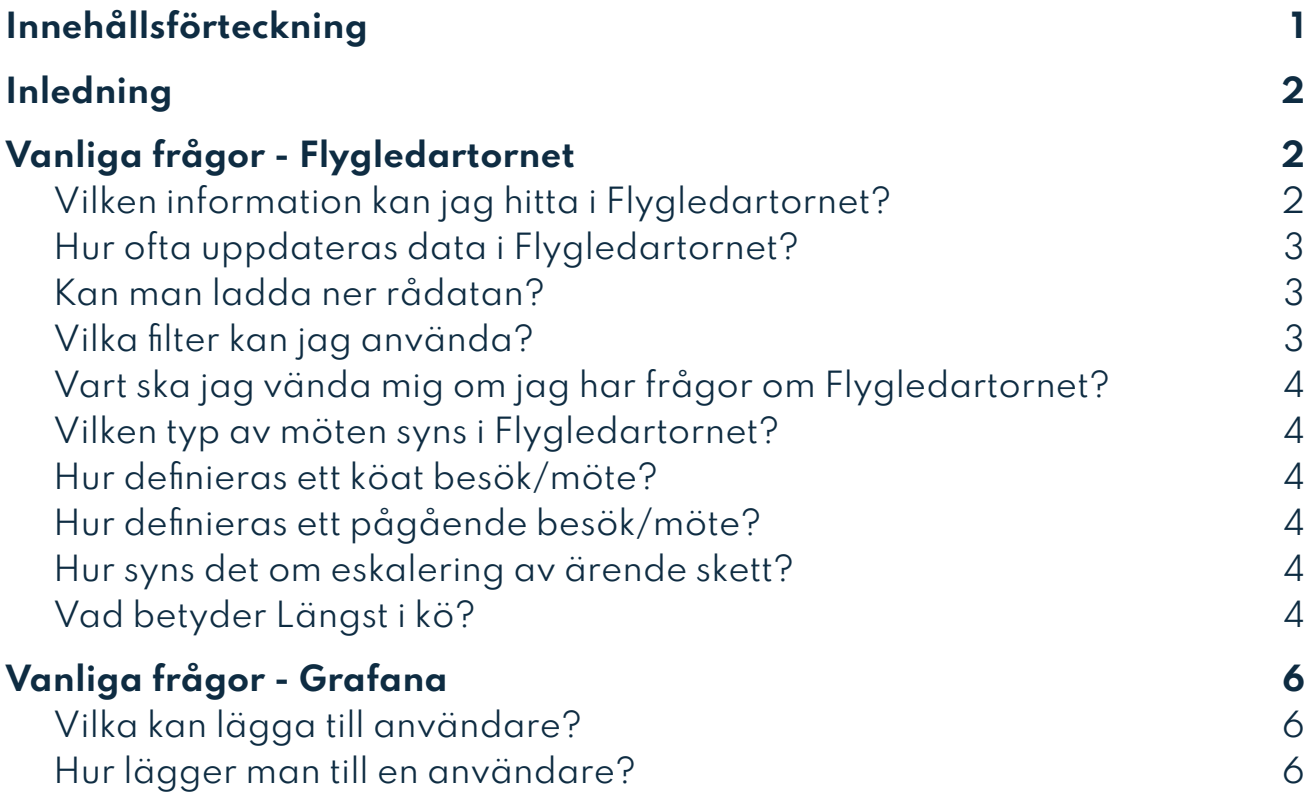

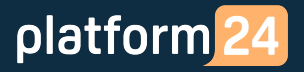

#### <span id="page-1-0"></span>**Inledning**

Flygledartornet är ett monitoreringsverktyg som används för att monitorera och övervaka flöden i systemet i det operativa arbetet hos vårdgivarna.

Flygledartornet ska användas för att få en temperaturcheck av patientvolymer i kö, i pågående möten och hur många/och vilken typ av vårdpersonal som just nu använder systemet.

Flygledartornet sätts upp efter förfrågan från varje kund.

Flygledartornets data uppdateras var 5e minut.

Syftet med det här dokumentet är att besvara vanligt förekommande frågor till både monitoreringsverktyget och data i rapporten.

#### <span id="page-1-1"></span>**Vanliga frågor - Flygledartornet**

#### <span id="page-1-2"></span>**Vilken information kan jag hitta i Flygledartornet?**

Följande information går att att hitta i Flygledartornet

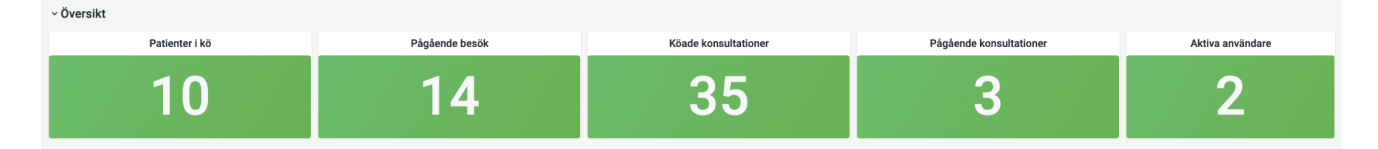

#### 1. **Översikt**

- a. Patienter i kö
- b. Pågående besök
- c. Aktiva användare

#### 2. **Köade patienter**

- a. Per prioritet
- b. Antal i kö per roll (vårdpersonalsroll)
- c. Antal i kö till respektive vårdenhet, roll och prioritet

#### 3. **Pågående möten**

- a. Pågående över tid
- b. Pågående per vårdenhet roll och prioritet
- 4. **Konsultationer** (endast påslaget för de kunder som använder konsultationer)
	- a. Kö per prioritet
	- b. I kö per roll (vårdpersonalsroll)
	- c. Antal i kö från respektive vårdenhet, roll och prioritet
	- d. Pågående över tid
	- e. Pågående per vårdenhet (där konsultationen skickades frå roll och prioritet

#### 5. **Aktiva användare**

- a. Pågående skift över tid
- b. Pågående skift per vårdenhet och roll
- c. ❗Notera att aktiva användare inte filtreras om filtret Vårdgivare väljs (om filtret finns)

#### <span id="page-2-0"></span>**Hur ofta uppdateras data i Flygledartornet?**

Datan uppdateras var 5e minut.

#### <span id="page-2-1"></span>**Kan man ladda ner rådatan?**

Ja, klicka på pilen bredvid titeln på de kortet du vill ladda ner data för. Klicka sedan på Inspect för att få upp rådatan. Välj sedan i vilket format datan ska laddas ner.

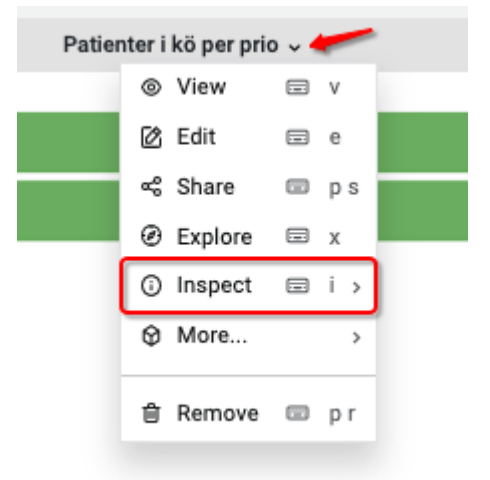

#### <span id="page-3-0"></span>**Vilka filter kan jag använda?**

- PractitionerRole (Roll)
- Capability (Kompetens)
- Env (Miljö) bör alltid vara **Prod** för att titta på data från produktion.
- Vårdenhet
- Prioritet

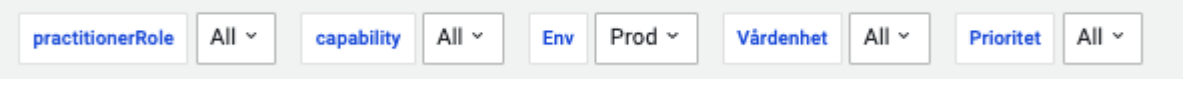

#### <span id="page-3-1"></span>**Vart ska jag vända mig om jag har frågor om Flygledartornet?**

I första hand till Customer support.

#### <span id="page-3-2"></span>**Vilken typ av möten syns i Flygledartornet?**

I dagsläget syns de besök som är synkrona möten (de möten som sker just nu som ett onlinemöte). Det betyder att asynkrona möten och telefonmöten inte syns i Flygledartornet.

#### <span id="page-3-5"></span>**Vad betyder Längst i kö?**

Längst i kö visar den längsta tid som en patient stått i kö för den specifika vårdenhet, roll, kompetens och prioritet. Kötiden visas med dagar, timmar, minuter och sekunder.

#### <span id="page-3-3"></span>**Hur definieras ett köat besök/möte?**

Ett köat möte definieras som när patienten ställer sig i väntrummet fram tills att vårdpersonalen klickar på "Ta emot" i mötet.

#### <span id="page-3-4"></span>**Hur definieras ett pågående besök/möte?**

Ett startat möte definieras som när vårdpersonalen klickar på starta besök på mötet i Clinic.

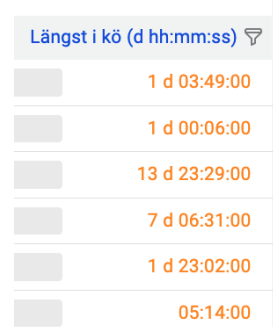

#### <span id="page-4-0"></span>**Hur syns det om eskalering av ärende skett?**

När eskalering av ett besök sker, öppnas synligheten upp för fler vårdenheter. I flygledartornet kommer besöket fortsätt att synas på den vårdenhet där mötet initialt var köat.

#### <span id="page-5-0"></span>**Vanliga frågor - Grafana**

#### <span id="page-5-1"></span>**Vilka kan lägga till användare?**

De personer som har Admin-access till Flygledartornet kan lägga till och administrera användare som ska ha access till ert flygledartorn.

#### <span id="page-5-2"></span>**Hur lägger man till en användare?**

För att lägga till en användare krävs rollen Admin.

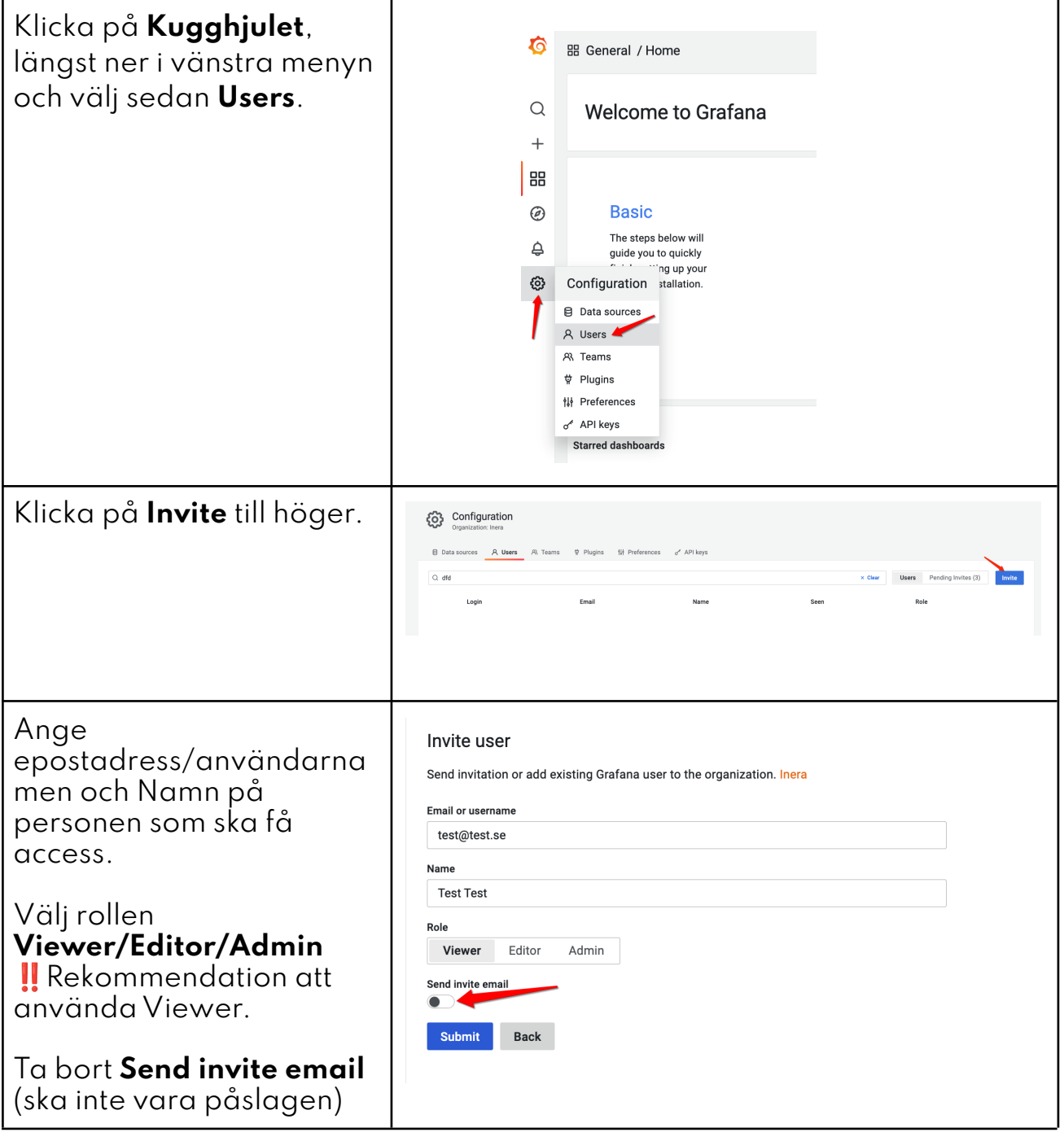

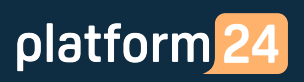

### Flygledartorn FAQ

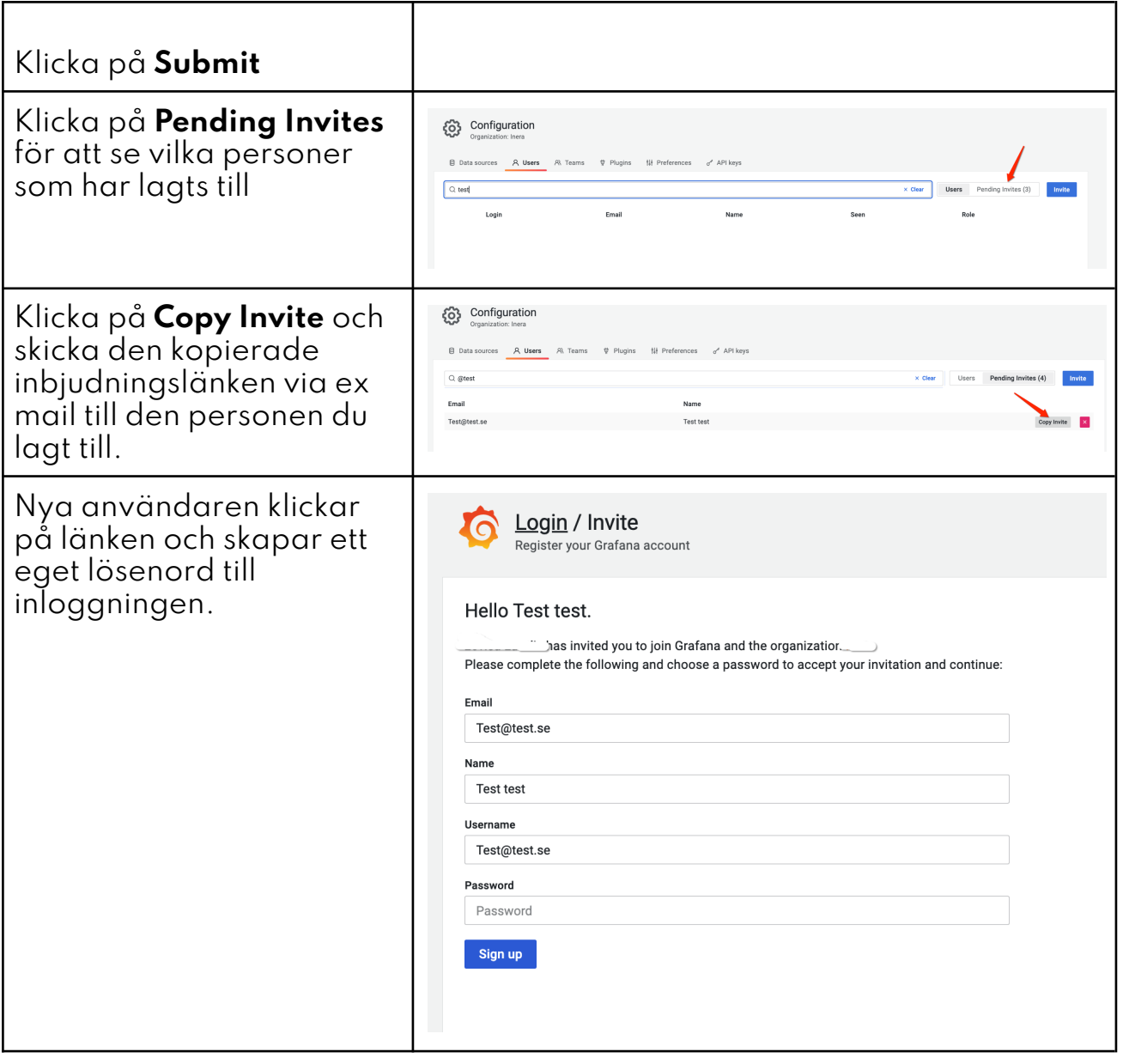